# **Modelos Lineares Generalizados**

## **GLM: Introdução**

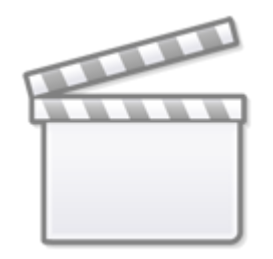

**[Video](http://www.youtube-nocookie.com/embed/32u0vrXs8AQ)**

Os modelos lineares generalizados (**GLMs**) são uma ampliação dos modelos lineares ordinários. Os **GLM's** são usados quando os resíduos (erro) do modelo apresentam distribuição diferente da normal (gaussiana). A natureza da variável resposta é uma boa indicação do tipo de distribuição de desvios que iremos encontrar nos modelos. Por exemplos, variáveis de contagem são inteiras e apresentam os valores limitados no zero. Esse tipo de variável, em geral, tem uma distribuição de erros assimétrica para valores baixos e uma variância que aumenta com a média dos valores preditos, violando duas premissas dos modelos lineares. Os casos mais comuns de modelos generalizados são de variáveis resposta de contagem, proporção e binária, muito comum nos estudos de ecologia e evolução.

#### **Devemos considerar os GLMs principalmente quando a variável resposta é expressa em:**

- contagens simples
- contagem expressa em proporções
- número de sucesso e tentativa
- variáveis binárias (ex. morto x vivo)
- tempo para o evento ocorrer (modelos de sobrevivência)

## **GLM: componentes**

Uma das formas de entendermos os modelos generalizados é separar o modelo em dois componentes: a relação determinística entre as variáveis (resposta e preditora) e o componente aleatório dos resíduos (distribuição dos erros). Em um modelo linear ordinário a relação entre as variáveis é uma proporção constante, o que define uma relação funcional de uma reta. Quando temos uma contagem, essa relação pode ter uma estrutura funcional de uma exponencial. Para esses casos,

o **glm** faz uso de uma função de ligação **log**, para linearizar a relação determinística entre as variáveis, temos portanto o estrutura deterministica do modelo definida por um preditor linear associado à função de ligação.

O componente aleatório dos resíduos, no caso de uma variável de contagem, segue, em geral, uma distribuição **poisson**. A distribuição **poisson** é uma variável aleatória definida por apenas um parâmetro (\$\lambda\$), equivalente à média da distribuição normal, chamada de lambda. A distribuição **poisson** tem uma característica interessante, seu desvio padrão é igual à média. Portanto, se a média aumenta, o desvio acompanha esse aumento e a distribuição passa a ter um maior espalhamento.

#### **Preditor linear e função de ligação**

O preditor linear está associado à estrutura determinística do modelo e está relacionado à linearização da relação, aqui definido como \$\eta\$:

 $$$  \eta = \alpha + \beta x\$\$

A função de ligação é o que relaciona o preditor linear com a esperança do modelo:

 $$$  \eta = g^{-1}(E {(y)}) \$\$

Ou seja, nos modelos generalizados não é a variável resposta que tem uma relação linear com a preditora, e sim o preditor linear que tem uma relação linear com as preditoras.

#### **Funções de ligações canônicas**

Para alguns tipos de famílias de variáveis temos funções de ligações padrões. As mais usadas são:

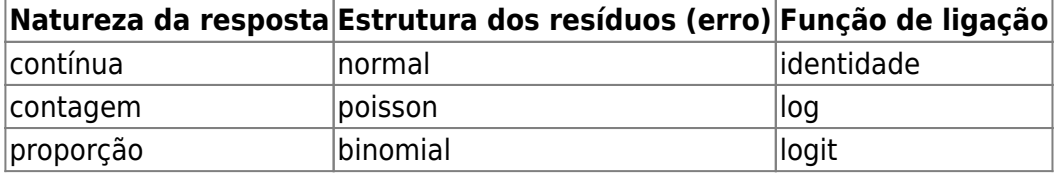

# **GLM Contagem**

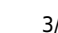

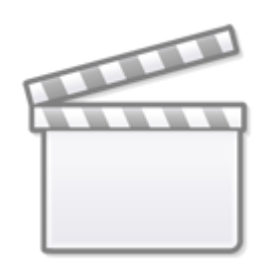

**[Video](http://www.youtube-nocookie.com/embed/RvCOOS7iHDk)**

## **Contagem: um exemplo simples**

Um exemplo, apresentado no livro do Michael Crawley, The R Book, relata a contagem de espécies de árvores em unidades amostrais de florestas com diferentes biomassa e classificadas em três níveis de ph no solo: baixo, médio e alto. O objetivo desse experimento não manipulativo é verificar se há relação entre riqueza de árvores e as preditora biomassa da floresta e ph do solo.

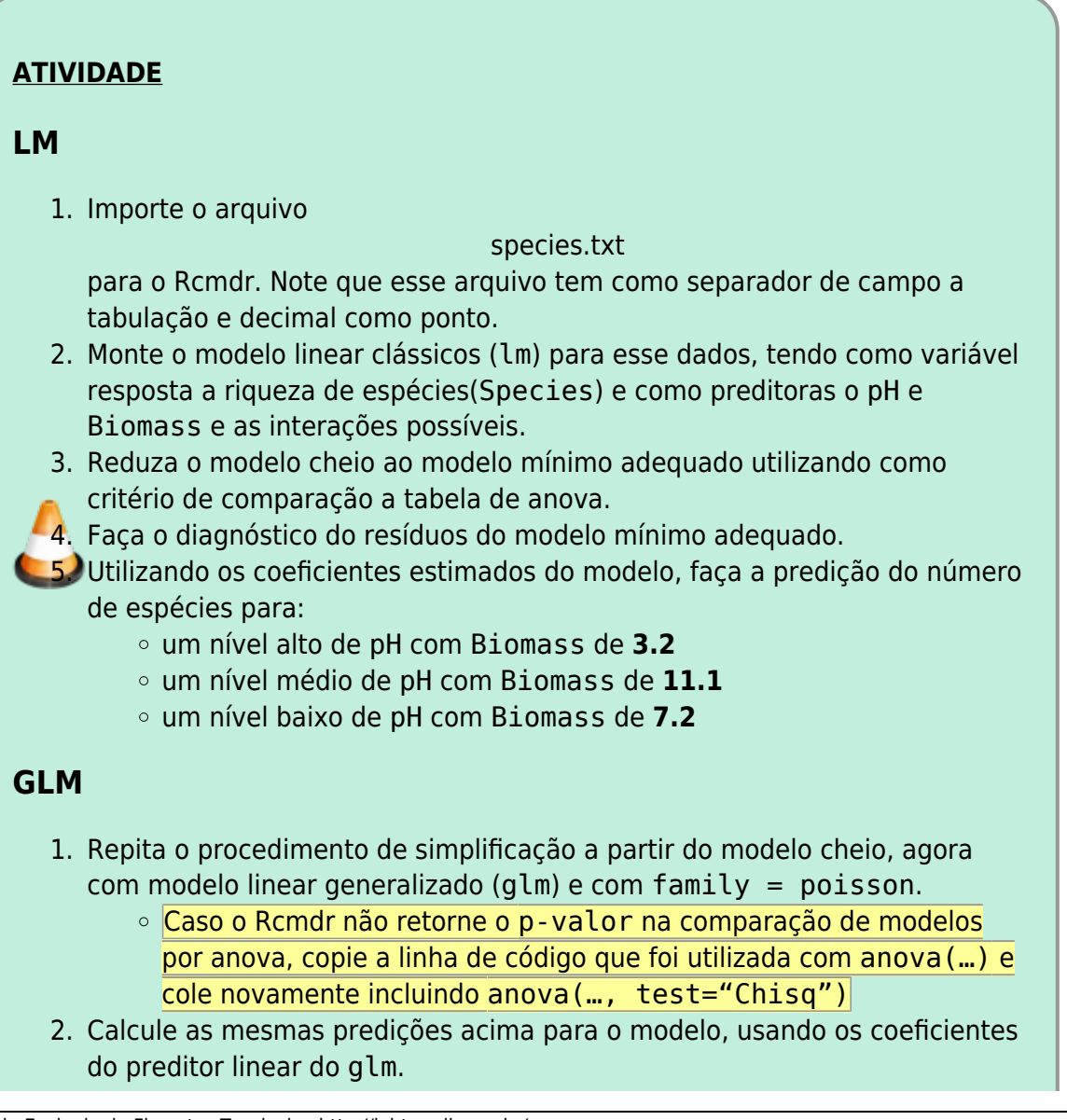

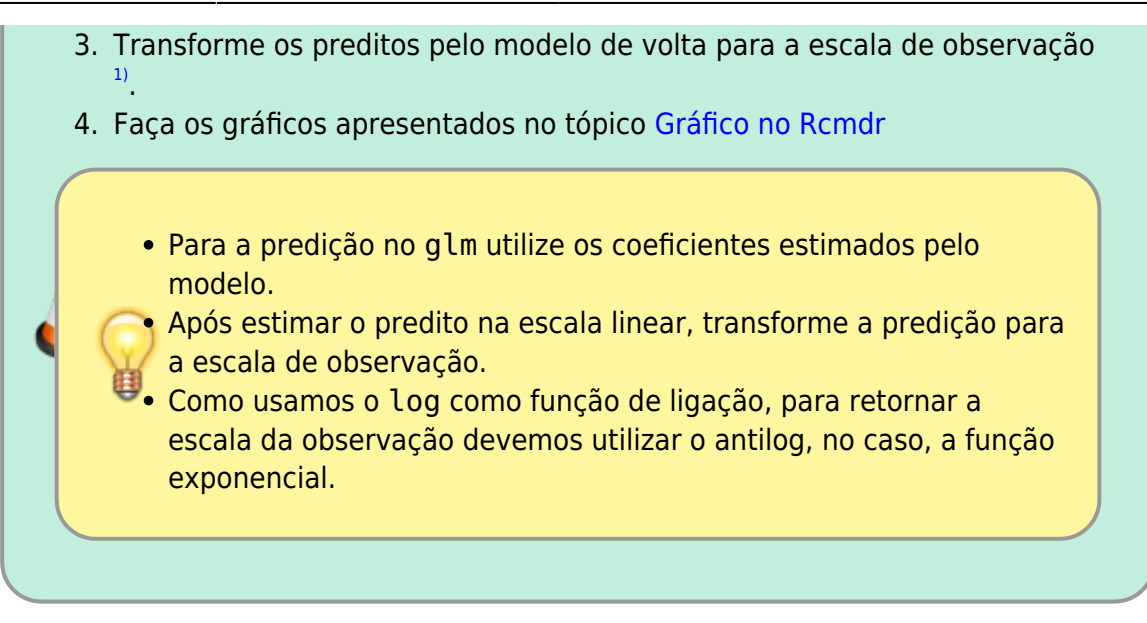

## <span id="page-3-0"></span>**Gráfico no Rcmdr**

#### **Gráfico dos dados**

No menu **Graphs**, selecione **XY conditioningh Plot** e selecione as varíáveis, definindo *ph* como variável de agrupamento, como no gráfico abaixo.

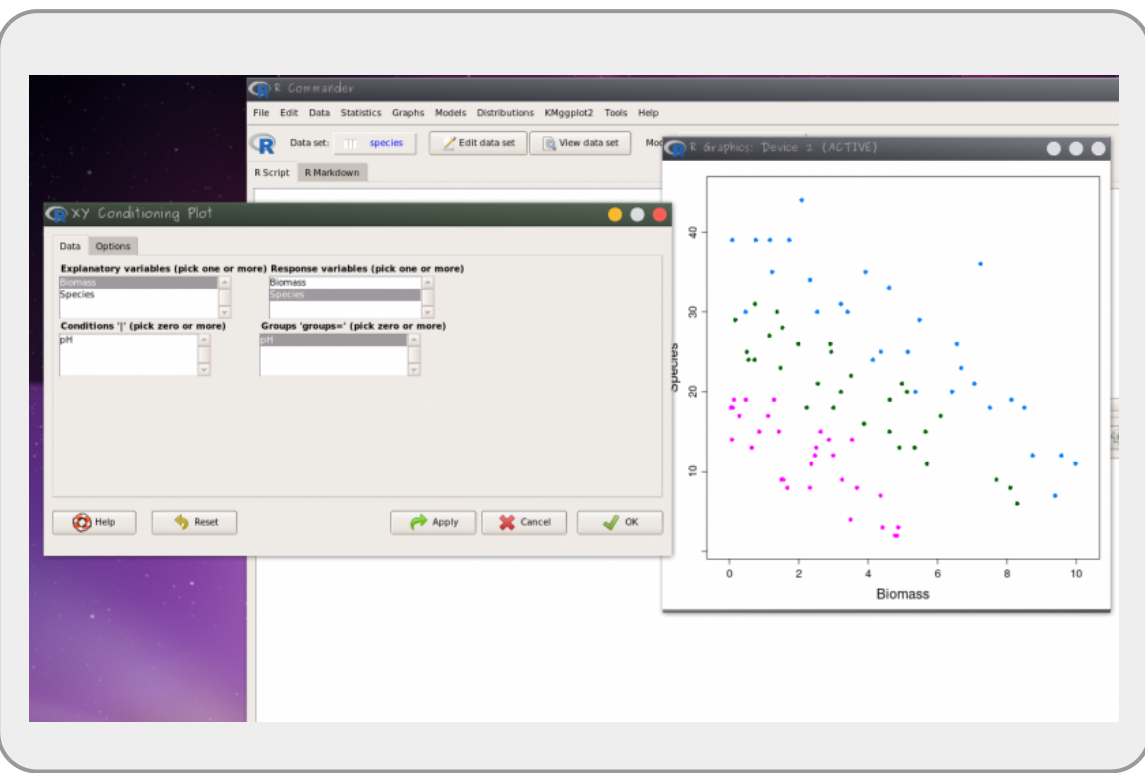

#### **Gráfico dos Modelos**

No menu **Models>Graphs** selecione **Predict effect plots…** e selecione as variáveis.

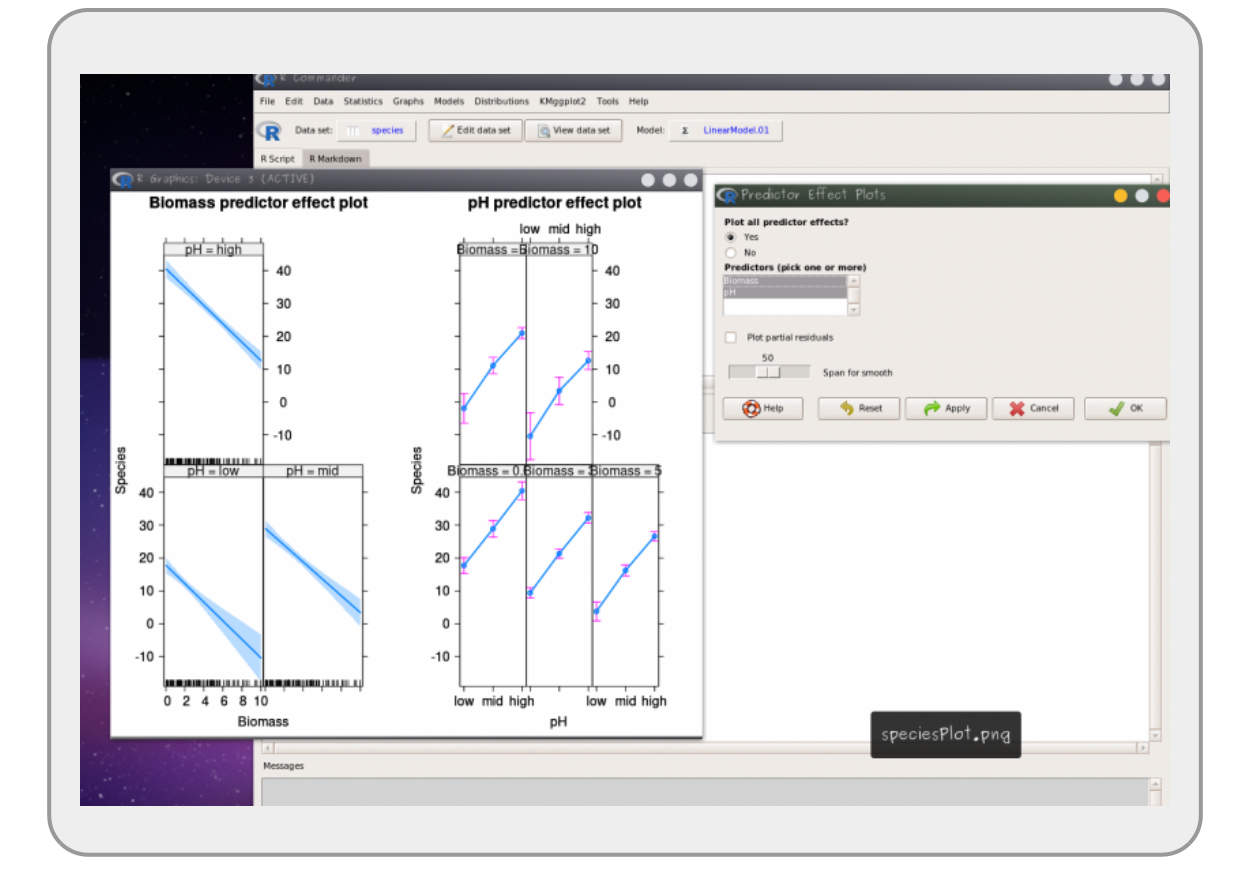

**Ordenando uma categórica** O padrão do R é ordenar as variáveis categóricas por ordem alfabética. No exemplo seria desejável reordenar a variável categórica *ph* em uma categórica ordenada **low>medium>high**. Para reordenar utilize o menu **Data>Manager variable in active data set> Reorder factor levels**. Caso não deseje sobrescrever a variável original, forneça um novo nome para a variável reordenada.

#### **O que preciso entregar**

Preencha as perguntas do quadro abaixo ou pelo [link do formulário](https://forms.gle/p6vQDxsJuWRiMC4d7)

## **Contagem: o que faz um aluno faltar às aulas**

Vamos utilizar um exemplo que está presente no livro de W. Venables e B. Ripley, Modern Applied Statistics with S-PLUS<sup>2</sup>, sobre o número de dias ausentes da escola de crianças na Austrália.

#### **Carregando o pacote MASS**

No Rcommader (Rcmdr) vá ao menu **Tools** > **Load package(s)** e selecione o pacote MASS. Caso o pacote não apareça listado, significa que ele já está carregado, então pule esse passo.

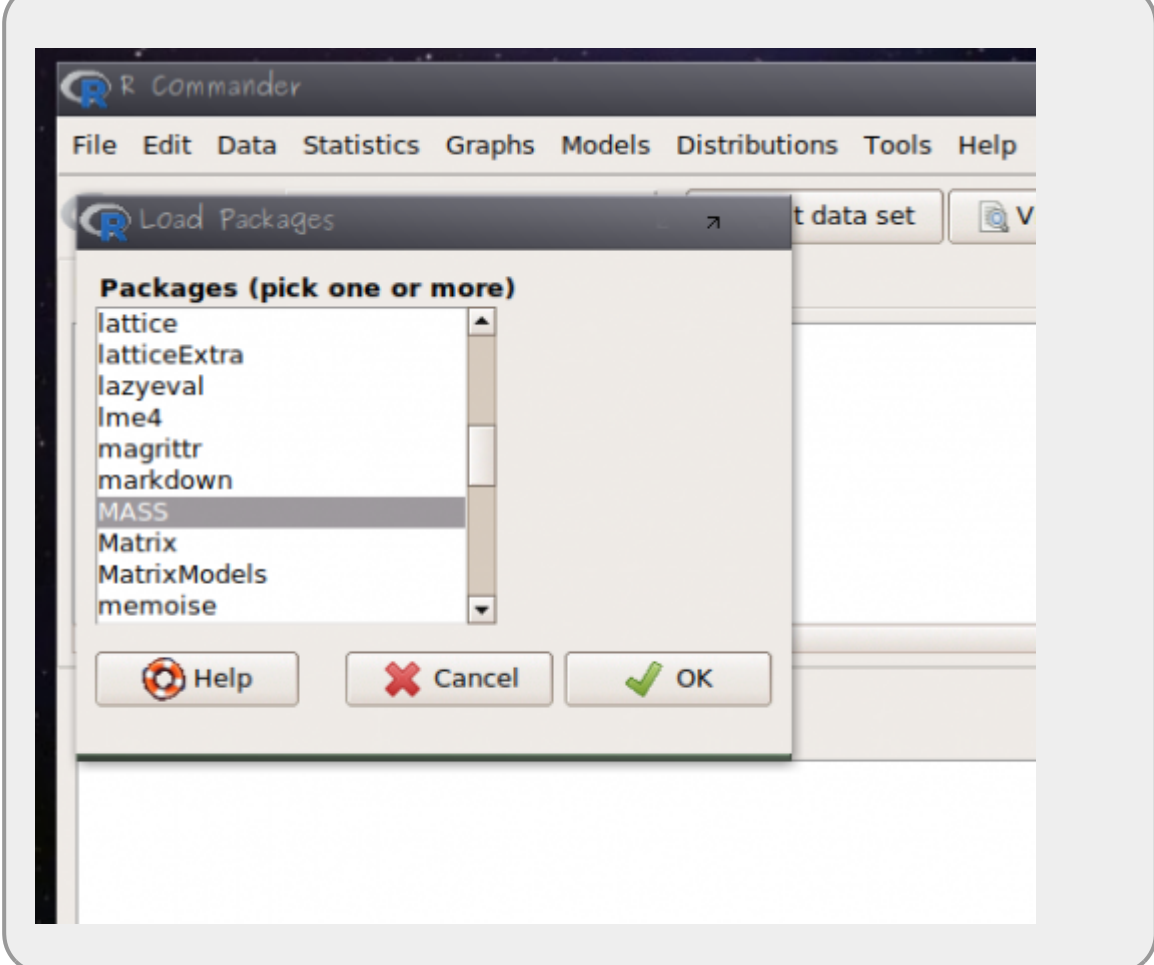

#### **Lendo os dados: quine**

Em sequida:

- abra o menu **Data** > **Data in packages** > **Read data from an attached package…**
- selecione o pacote **MASS** e os dados **quine** [3\)](#page--1-0)

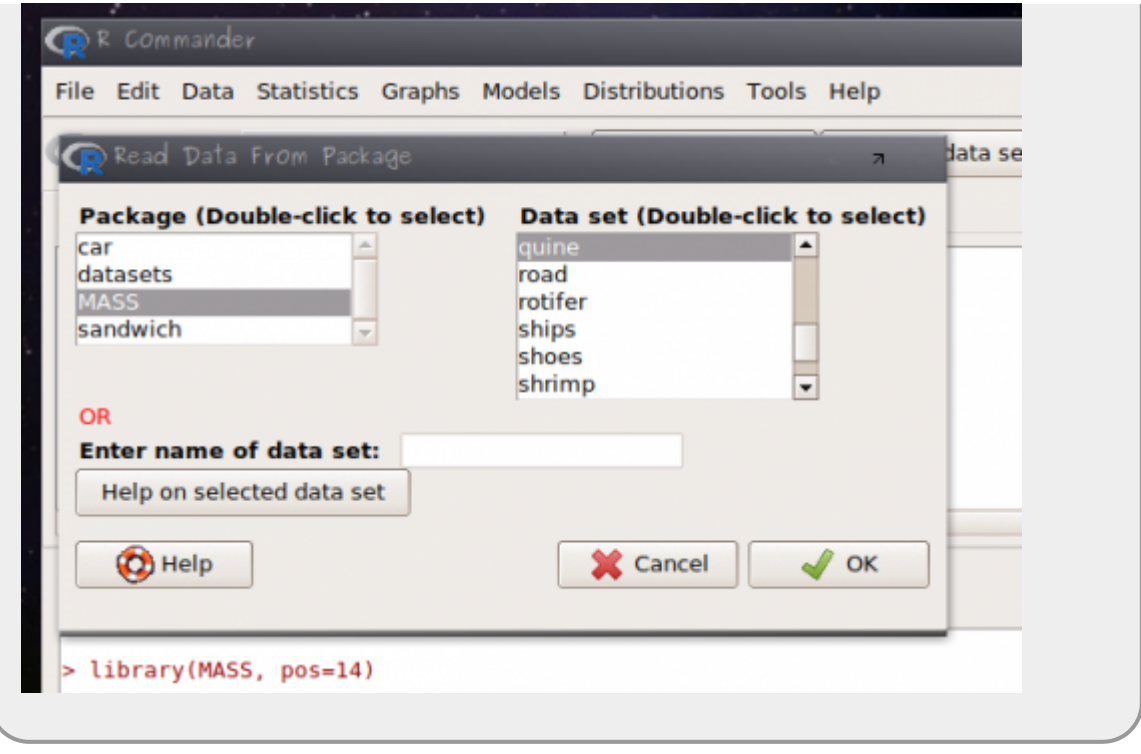

#### **Entendendo os dados: quine**

Os dados estão relacionados ao estudo para entender quais variáveis estão relacionados à ausência (falta) do aluno na escola. A observação está relacionada a alunos amostrados aleatoriamente de escolas na Austrália.

- **Days**: variável resposta, número de dias ausente da escola
- **Eth**: origem aborígene (A) ou não (N)
- **Sex**: homem (M) ou mulher (F)
- **Age**: estágio de educação F0(primário)… quatro níveis.
- **Lrn**: classificação de aprendizado do aluno médio (AL) e fraco (SL)<sup>[4\)](#page--1-0)</sup>

#### **Gráfico dos dados**

O pacote RcmdrPlugin.KMggplot2 é um plugin para Rcmdr que amplia as funções gráficas da interface. Instale o pacote copiando o comando abaixo no box superior do Rcmdr:

> **guarde os resultados dos modelos fora do Rcmdr pois a instalação e o carregamento do pacote solicita a reinicialização do Rcmdr**

**após a instalação e carregamento do pacote, confira se os dados permanecem ativos, confira se precisará carregá-lo novamente**

#### install.packages("RcmdrPlugin.KMggplot2")

Em seguida, garanta que o cursor do mouse está na linha de comando e clique no botão **Submit**. Na janela que ira se abrir selecione o repositório **Brasil(SP1)**.

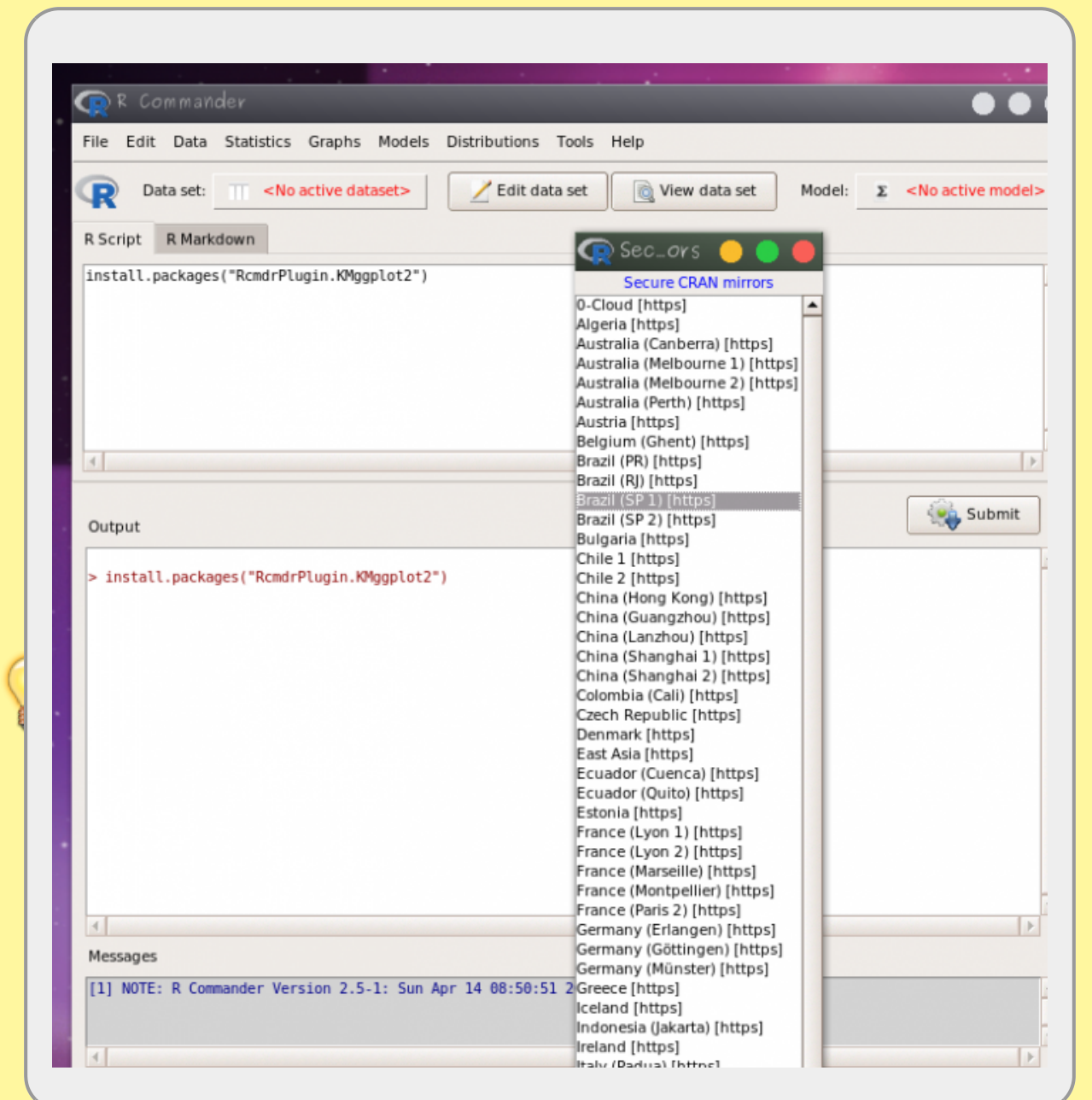

Para ativar o plugin selecione o menu **Tools> Load Rcmdr plug-in(s)…** e em seguida selecione o pacote RcmdrPlugin.KMggplot2.

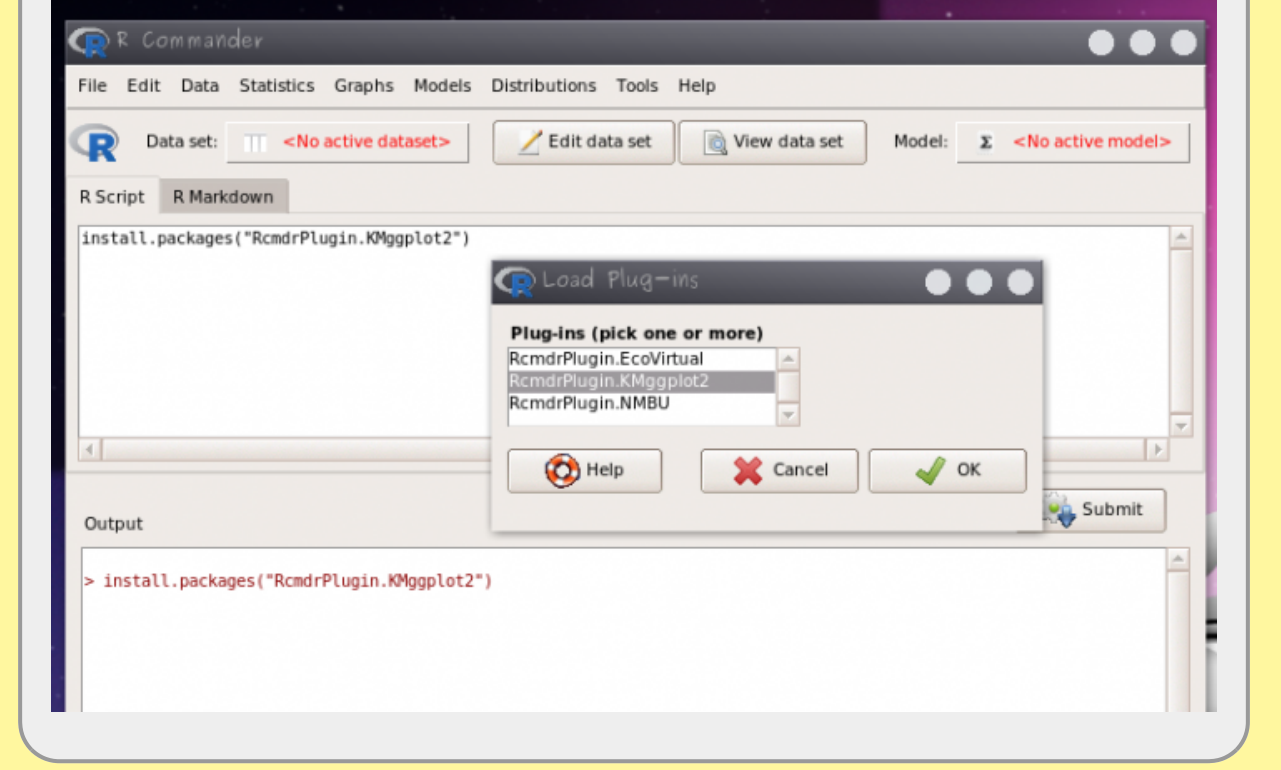

- clique em sim na janela que solicita a reinicialização do Rcmdr
- clique na nova opção do menu **KMggplot2 > BoxPlot/…** e selecione as variáveis

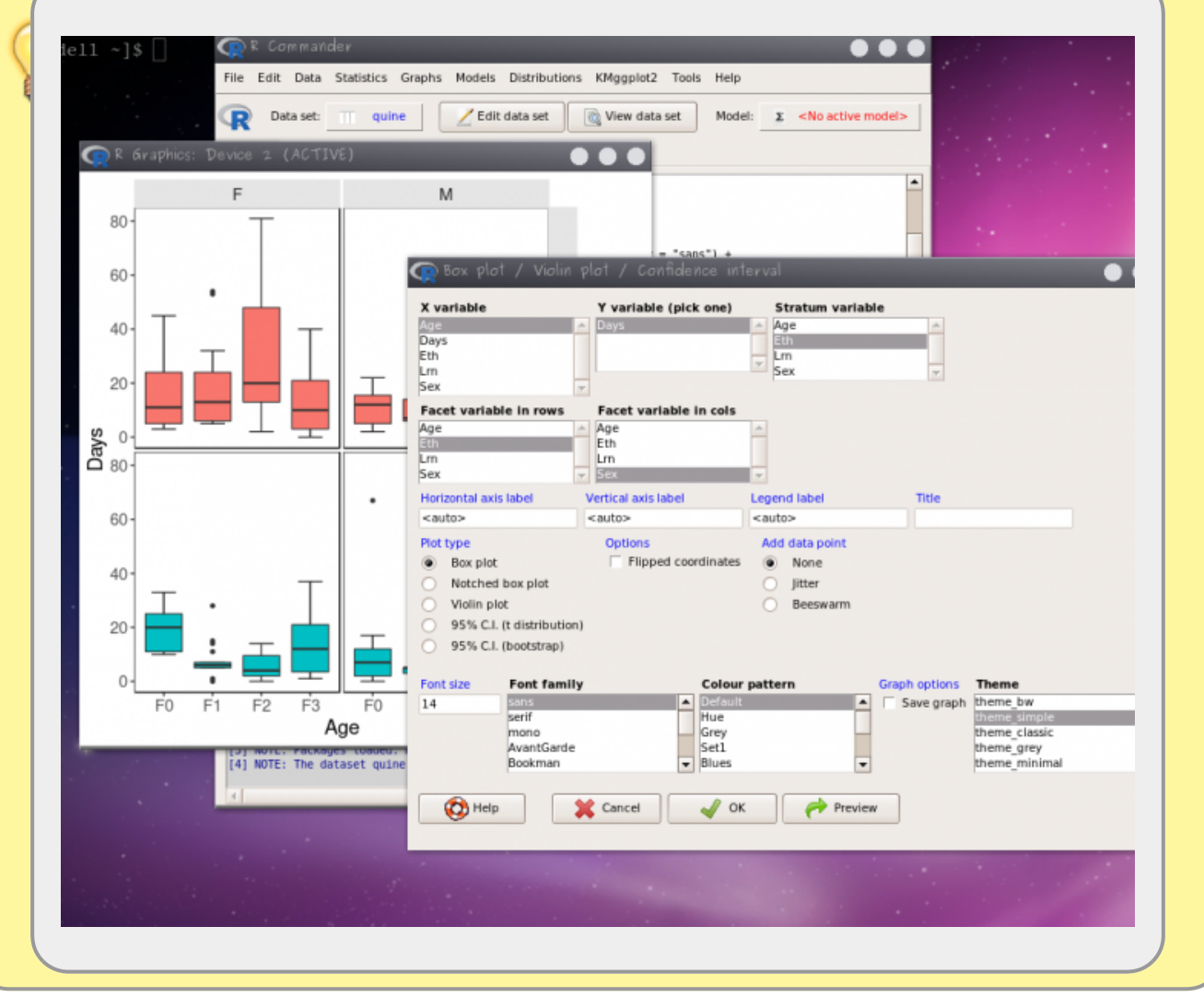

Laboratório de Ecologia de Florestas Tropicais - http://labtrop.ib.usp.br/

#### **Ajustando um Modelo Linear**

Para nosso exercício vamos deixar de lado a variável **Lrn** por que há dados faltantes nela com relação a outras variáveis. Vamos construir o modelo cheio com todas as outras variáveis (**Eth, Sex, Age** ) e todas as possibilidades de interações entre elas. Começamos então com um modelo linear simples.

- abra o menu **Statistics** > **Fit model** > **Linear Model**
- construa um modelo cheio com (**Age, Eth e Sex**) e as suas interações possíveis
- faça a simplificação do modelo para obter o modelo mínimo adequado
- guarde o resultado do modelo selecionado para comparar com o GLM

### **Ajustando o GLM**

Já fizemos a simplificação de um modelo de contagem no exemplo anterior de riqueza de espécies. Nesse exemplo a dispersão dos dados foram bem ajustadas pelo modelo. Caso a razão Residual deviance e degrees of freedom seja maior que um, a poisson não conseguiu lidar com a dispersão dos dados. Nesses casos é possível utilizar o modelo quassipoisson que estima mais um parâmetro para lidar com a sobre ou sub dispersão dos dados. Os passos para esse ajuste são descritos abaixo.

#### **Sequência de ajuste de modelo de contagem**

- faça o modelo cheio usando a familia de ligação **poisson(log)**
- avalie o sobre-dispersão do erro pela razão Residual deviance e degrees of freedom
- se o valor da razão for maior que 1, ajuste o modelo cheio novamente com a família quasipoisson
- compare os modelos simplificados com o mais complexo usando anova  $\circ$  com poisson use o argumento test = "Chisq"
	- $\circ$  com quasipoisson use o argumento test = "F"
- retenha o modelo mínimo adequado

Vamos construir o modelo seguindo essa sequência iniciando com a família de erro **POISSON** e a função de ligação *log*.

- abra o menu **Statistics** > **Fit model** > **Generalized Linear Model**
- construa um modelo cheio com (**Age, Eth e Sex**) e as suas interações possíveis
- faça a simplificação do modelo para obter o modelo mínimo adequado

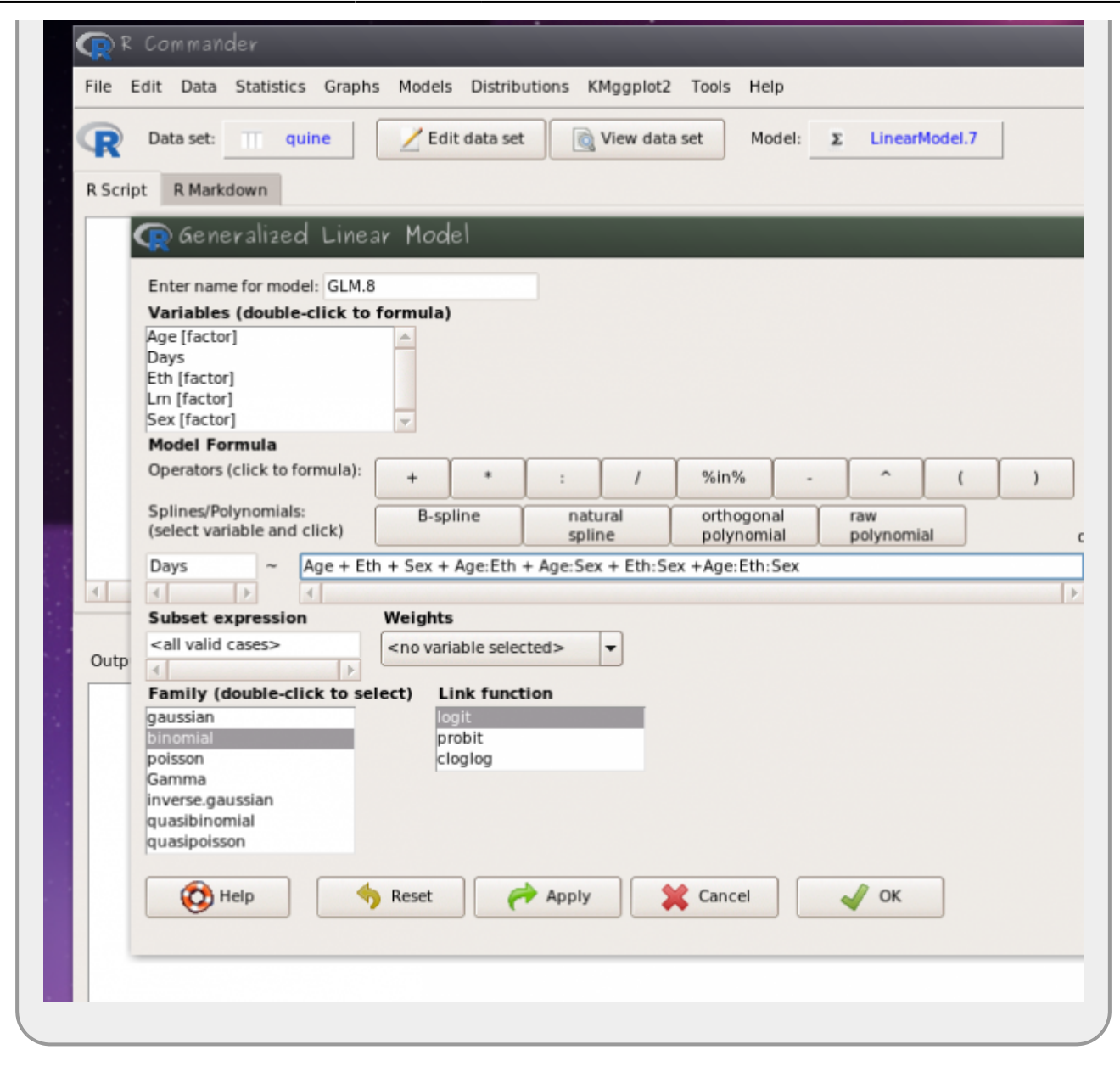

#### **Diagnóstico do modelo**

Um dos pressupostos do modelo Poisson é que a variância aumenta linearmente com a esperança (média do modelo). Podemos avaliar isso dividindo a Residual Deviance pelo seu degrees of freedom. Essa razão deve ser próxima a 1. O que não é o caso do nosso modelo. Nesses casos uma das alternativas é:

- ajustar o modelo usando **Family**: quasipoisson
	- utilize a família quasipoisson e
	- siga em frente simplificando o modelo para o mínimo adequado
	- interprete o modelo selecionado

#### **Gráfico do Modelo**

O gráfico do modelo pode ser obtido no Rcmdr da mesma forma indicada no modelo anterior, no menu: **Models>Graphs** selecione **Predict effect plots…** e selecione as variáveis.

#### **O que preciso entregar**

Preencha as perguntas do quadro abaixo ou pelo [link do formulário](https://forms.gle/Fxg6KDEfCnk3bLjw9)

# **GLM Binário ou proporção**

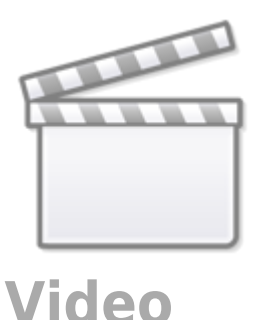

Os modelos de proporção de sucessos (sucessos/tentativas), proporção simple (%) ou de resposta binária (presença/ausência, vivo/morto) são modelados, normalmente, com estrutura do erro binomial. Nesses casos os limites dos valores da variável resposta é bem definido: entre 0 e 1. Além disso, a variância não é constante e varia conforme a média. Essas características fazem com que os resíduos apresentem uma estrutura que aumenta e depois diminuí, e normalmente o máximo de desvios é encontrado nos valores intermediários.

A função Bernoulli, que é a base para a binomial é definida pelo parâmetro de probabilidade de sucesso em um evento com duas possibilidades de resultado (binário). O parâmetro da função Bernoulli é a a probabilidade de sucesso. No caso de uma moeda justa seria a probabilidade de 0,50 de sair coroa.

A binomial é uma generalização da Bernoulli, definida pelo número de sucessos em certo número (n) de tentativas (evento Bernoulli).

#### **Conceitos Importantes**

- $n = n$ úmero de tentativas
- $\bullet$  s = número de sucessos
- $\bullet$  f = número de falhas

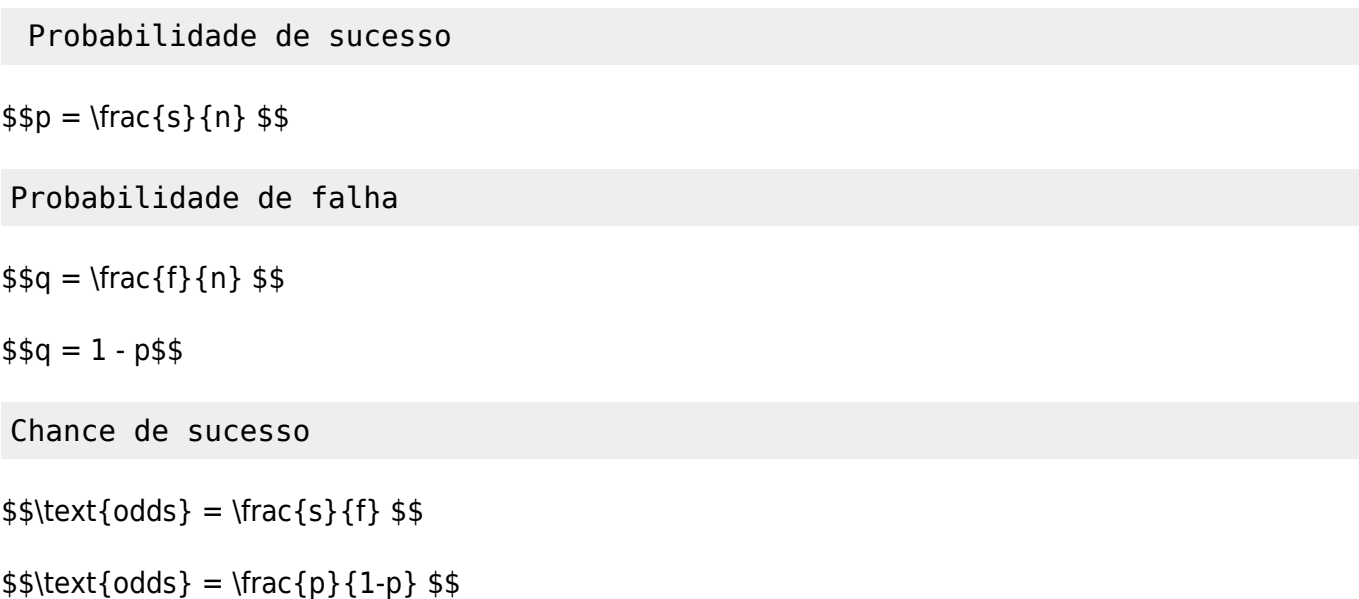

## **Função de ligação**

A estrutura da função de ligação é a mesma para qualquer modelo:

O preditor linear \$\eta\$ está associado à estrutura determinística do modelo e relacionado à linearização da relação.

 $$$  \eta = \alpha + \sum\beta  $\{x_i\}_$ \$\$

A função de ligação é o que relaciona o preditor linear com a esperança do modelo:

 $$$  \eta = g^{-1}(E\_{(y)}) \$\$

A função de ligação \$g()\$ canônica ou padrão para modelos com resposta binária ou proporção é chamada de logit ou logaritmo da chance<sup>5</sup>, definida como:

 $$$  \eta = \log(\frac{p}{1-p})\$\$

 $$ \log(\frac{p}{1-p}) = \alpha + \sum\beta_{x_i}$ 

Sendo \$\frac{p}{1-p}\$ a **chance** ou **odds** em inglês.

Para reverter o preditor linear da função logit para a escala de observação usa-se a função inversa:

 $$g^{\{-1\}} = \text{logit}^{\{-1\}} = \frac{e^{\eta}}{(1 + e^{\eta})}$  \$\$

#### **Chance e Razão de Chance**

O predito pelo modelo na escala do preditor linear do modelo binário com função de ligação *logit* está na escala de logaritmo da chance (\$\log(\frac{p}{1-p})\$). A *razão de chance* é uma medida muito popular em outras áreas da ciência, como medicina e mede o quanto uma chance é proporcionalmente diferente de outra, geralmente comparando com um nível controle. Ou seja, qual a proporção de mudança na chance do tratamento em relação a chance do controle. Dado que, em

variáveis categóricas os coeficientes do modelo são relacionados às diferenças entre o nível do tratamento e o controle:

```
$ \text{exp}(\log(\text{odds}_{\text{trat}})) - \log(\text{odds}_{\text{control}})) =\frac{\text{odds}_{\text{trat}}}{\text{odds}_{\text{control}}} $$
```
então, exponenciar os coeficientes do modelo binomial com preditora categórica transforma os coeficientes em razão de chance comparado com o nível basal [6\)](#page--1-0).

No caso de variáveis contínuas a **razão de chance** é relacionada à chance de x+1 comparada com x, ou seja, qual a proporção de mudança na chance com o aumento de uma unidade da variável contínua preditora.

Portanto, uma forma de interpretar os coeficientes do modelo é exponenciar e interpretá-los como razão de chance, sendo o intercepto a chance o nível basal (variável categórica) ou a chance quando a variável contínua é zero.

## **Resposta: binária**

#### **Exemplo: pássaro na ilha**

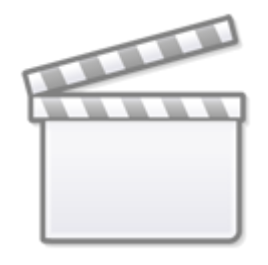

**[Video](http://www.youtube-nocookie.com/embed/x6eSQ_6HfKo)**

#### [O conjunto de dados que vamos usar,](http://labtrop.ib.usp.br/lib/exe/fetch.php?media=planeco:roteiro:isolation.txt)

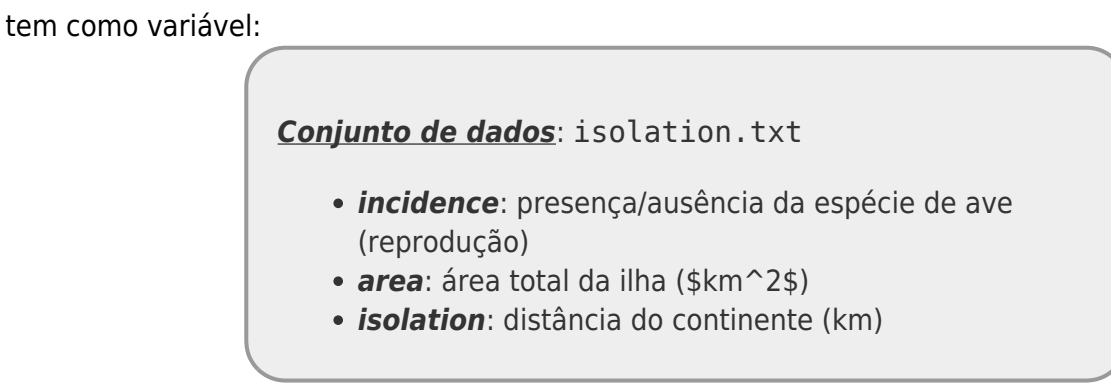

isolation.txt

#### **Hipótese**

O objetivo do estudo que gerou esses dados é saber se a ocorrência da ave está relacionada com o isolamento e tamanho da ilha.

- abra os dados isolation.txt no Rcmdr (a separação de campo é tabulação)
- monte o modelo cheio com todas a variáveis preditoras e interações
- simplifique o modelo para o mínimo adequado

#### **Importante:**

- lembre-se que a family nesse caso é binomial
- os modelos com variáveis resposta binárias não tem problema com sobre-dispersão!!!

### **Interpretação do resultado**

O modelo prevê a ocorrência da ave na escala de logaritmo da chance (log odds-ratio). Para os coeficientes estimados pelo modelo o melhor é usar o a função exp e interpretar a razão de chance entre categorias ou entre x+1 e x. Para interpretar os valores previsto é necessário aplicar a função inversa do logit, ou seja, nosso modelo faz previsões na escala de log(odds-ratio), nosso preditor linear \$\eta\$, e precisamos retornar para a escala de observação que é a probabilidade de ocorrência (\$\hat{y}\$):

 $$ \hat{y} = \frac{e^{\hat{\eta}}}{1+e^{\hat{\eta}} } \$ 

- calcule o predito pelo modelo na escala de probabilidade de ocorrência para uma ilha de 5.6 Km² e distante 7.2 Km da costa.
- quanto varia a chance de ocorrência se aumentar  $1$  Km<sup>2</sup> no tamanho da ilha?
- e se aumentar 1 Km no isolamento?
- faça uma interpretação biológica do modelo selecionado baseado nos seus coeficientes.

#### **O que preciso entregar**

reencha as perguntas do quadro abaixo ou pelo [link do formulário](https://forms.gle/1cpY3Ms8pPhW24TS9)

## **GLM binomial: resposta em proporções**

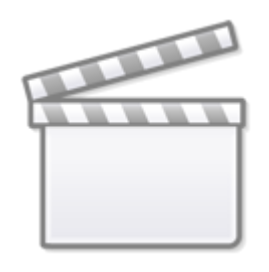

**[Video](http://www.youtube-nocookie.com/embed/S3EWkMuV5ng)**

### **Exemplo: floração**

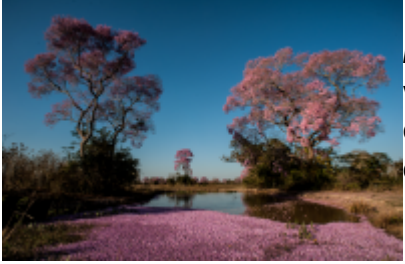

 Mais um exemplo apresentado no livro do Michael Crawley, The R [B](http://labtrop.ib.usp.br/lib/exe/detail.php?id=cursos%3Aplaneco2020%3Aroteiro%3A10-glm&media=cursos:planeco:roteiro:floradaipespantanal.png)ook. Neste experimento o objetivo foi avaliar a floração de 5 variedades de plantas tratadas com hormônios de crescimento (6 concentrações). Depois de seis semanas as plantas foram classificadas em floridas ou vegetativas.

#### **Conjunto de Dados**: flowering.txt

- *flowered*: número de plantas que floresceram
- *number*: número de plantas acompanhadas
- *dose*: concentração da dose de hormônio
- *variety*: variedade da planta (categórica 5 níveis)

#### **Hipótese**

O objetivo do estudo que gerou esses dados é saber se o evento de floração é influenciado pelo dose de hormônio e a variedade da planta.

baixe o arquivo

#### flowering.txt

- abra os dados no Rcmdr (a separação de campo é tabulação) com o nome flower
- crie a variável prop pelo menu **Data> Manage variables in active data set> Compute new variable…**, colocando no campo **Expression to compute**:

 $cbind(sucess = flowered, fail = number - flowered)$ 

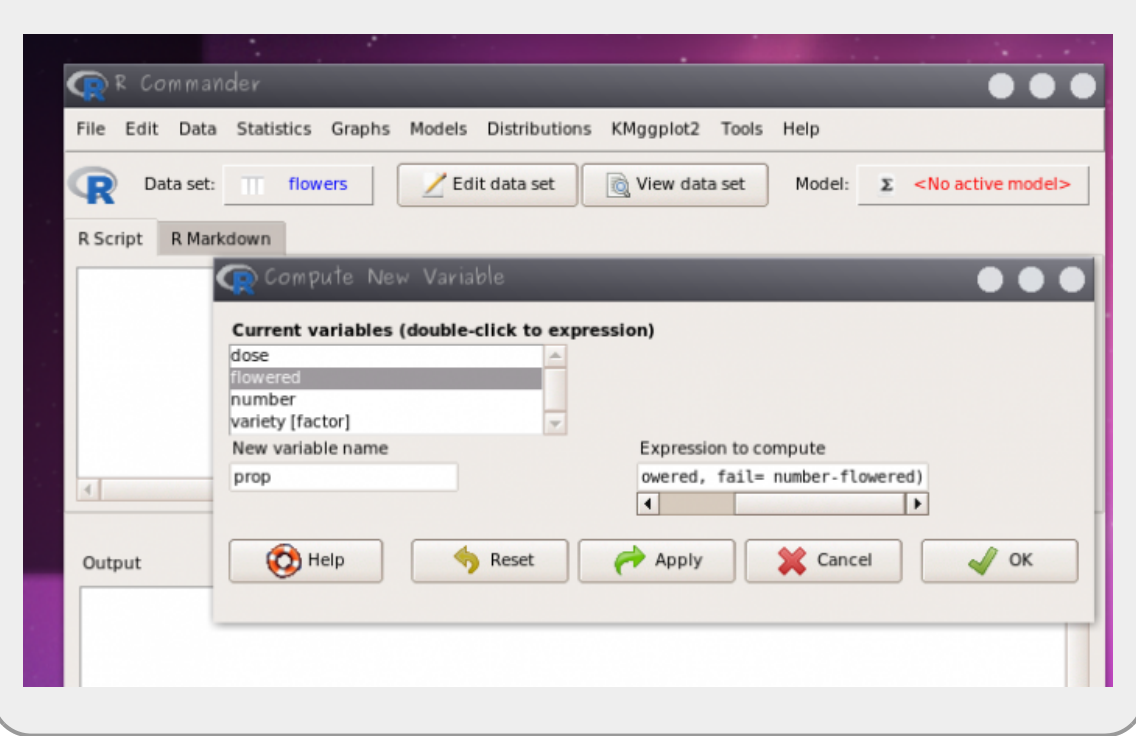

Esse comando acima cria uma nova variável nos dados **flower** chamada **prop**. Essa nova variável tem duas colunas (**sucess e fail**) contendo o número de plantas floridas e o número de plantas que não floresceram, respectivamente.

- use a variável prop como resposta (sucessos, falhas)
- monte o modelo cheio com todas a variáveis preditoras e interações
- simplifique o modelo para o mínimo adequado

#### **Use os mesmos passos do modelo anterior no Rcmdr**

**lembre-se que a family nesse caso é binomial** o procedimento para a sobre-dispersão é o mesmo que no exemplo de contagem, com a diferença que a família aqui é o quasibinomial

#### **Interpretação do resultado**

Para interpretar os coeficientes use o mesmo procedimento do exercício anterior, que é aplicar a função exponencial (exp) nos coeficientes previstos e interpretar como chance e razão de chance<sup>7</sup>.

Para interpretar os valores previsto é necessário aplicar a função inversa do logit, ou seja, nosso modelo faz previsões na escala de log(odds-ratio), nosso preditor linear \$\eta\$, e precisamos retornar para a escala de observação que é a probabilidade de florescer (\$\hat{y}\$):

 $$\\hat{y} = \frac{e^{\hat{\eta}}}{1+e^{\hat{\eta}}}$  \$\$

- calcule o predito pelo modelo e os coeficientes na escala original
- interprete o efeito da concentração na floração das variedades

#### **Transformar os coeficientes e valores preditos pelo GLM:**

Para transformar o valor predito pelo modelo (log(odds-ratio)) na escala de medida (proporção) é preciso transformar os preditos pelo modelo. Para predizer na escala de medida usamos a função predict, como no código abaixo. O predito pelo modelo, está na escala do preditor linear, portanto devemos transformar essa medida com a função inversa da logit, como no código abaixo. Lembre-se de mudar, no código, o "nomedomodelo" pelo nome que usou quando construiu o glm.

```
(preditoLinear <- predict("nomedomodelo"))
(preditoProp <- exp(preditoLinear)/(1+ exp(preditoLinear)))
```
A própria função predict, também faz o serviço completo se colocarmos o argumento type="response", como abaixo:

```
predito <- predict("nomedomodelo", type = "response")
predito
```
Mas o **Rcmdr** não poderia ficar sem essa funcionalidade para interpretar os valores do predito pelo modelo na escala de observação, para isso utilize o menu **Models> add observation statistic to data…>** e selecione apenas o **Fitted values**. O Rcmdr adiciona uma coluna nos dados chamada fitted." nome do modelo", com os previstos na escala de observação, nesse caso probabilidade.

#### **Gráfico para interpretação dos resultados**

Para um gráfico dos resultados use o menu:

```
Models > Graphs > Predict effect plots…
```
#### **O que preciso entregar**

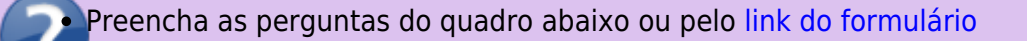

# **Dispersão e acumulo de zeros**

Os modelo GLM poisson e binomial apresentam a variância acoplada à média dos valores, diferentemente dos modelos com distribuição normal onde a média e a variância são independentes. Caso haja uma variação maior ou menor nos dados do que o previsto por essas distribuições, o modelo não consegue dar conta. Essa sobre-dispersão ou sub-dispersão dos dados indica que temos mais ou menos variação do que é predito pelos modelos. Isso pode ser decorrência de vários fontes de erro na definição do modelo, alguns exemplos são:

- o resíduo dos dados pode não ter sido gerado por um processo aleatório poisson ou binomial
- há mais variação do que predito pela ausência de preditoras importantes
- muitos zeros, além do predito pelas distribuições, em decorrência de diferentes processos: um que gera a ausência e outro que gera a variação nas ocorrências de sucesso

#### **Soluções para a sobre-dispersão e acumulo de zeros**

A solução mais simples para lidar com a dispersão são os modelo quasipoisson e quasibinomial, que estimam um parâmetro a mais, relacionando a média à variância, o parâmetro de dispersão. Entretanto, os modelos quasi dão conta apenas de dispersões moderadas e não indicam qual a fonte dela. Há algumas alternativas ao modelo quasi para a dispersão dos dados, alguns deles estão listados abaixo:

- modelo binomial negativo
- modelo de mistura, considerando dois processos distintos
- modelos mistos, considerando a ausência de independência das observações
- modelos com acúmulos de zeros (Zero Inflated Models).

Não é objetivo deste curso mostrar todas essas alternativas, mas caso se deparem com esse problema, muito frequente na área da biológica, saibam que existem alternativas robustas para solucioná-lo.

**Variável resposta binária é um caso especial da binomial com apenas uma tentativa, chamado de distribuição de Bernoulli, e não tem problema com sobre-dispersão**

Os modelo GLM poisson e binomial apresentam a variância acoplada à média dos valores, diferentemente dos modelos com distribuição normal onde a média e a variância são independentes. Caso haja uma variação maior ou menor nos dados do que o previsto por essas distribuições, o modelo não consegue dar conta. Essa sobre-dispersão ou sub-dispersão dos dados indica que temos mais ou menos variação do que é predito pelos modelos. Isso pode ser decorrência de vários fontes de erro na definição do modelo, alguns exemplos são:

o resíduo dos dados pode não ter sido gerado por um processo aleatório poisson ou binomial

- há mais variação do que predito pela ausência de preditoras importantes
- muitos zeros, além do predito pelas distribuições, em decorrência de diferentes processos: um que gera a ausência e outro que gera a variação nas ocorrências de sucesso

#### **Soluções para a sobre-dispersão e acumulo de zeros**

A solução mais simples para lidar com a dispersão são os modelo quasipoisson e quasibinomial, que estimam um parâmetro a mais, relacionando a média à variância, o parâmetro de dispersão. Entretanto, os modelos quasi dão conta apenas de dispersões moderadas e não indicam qual a fonte dela. Há algumas alternativas ao modelo quasi para a dispersão dos dados, alguns deles estão listados abaixo:

- modelo binomial negativo
- modelo de mistura, considerando dois processos distintos
- modelos mistos, considerando a ausência de independência das observações
- modelos com acúmulos de zeros (Zero Inflated Models).

Não é objetivo deste curso mostrar todas essas alternativas, mas caso se deparem com esse problema, muito frequente na área da biológica, saibam que existem alternativas robustas para solucioná-lo.

**Variável resposta binária é um caso especial da binomial com apenas uma tentativa, chamado de distribuição de Bernoulli, e não tem problema com sobre-dispersão**

# **link para páginas GLMs**

- [Modelos Lineares Generalizados: binomial](http://labtrop.ib.usp.br/doku.php?id=cursos:planeco:roteiro:10-glmbinomial)
- [Modelos Lineares Generalizados: contagem](http://labtrop.ib.usp.br/doku.php?id=cursos:planeco:roteiro:10-glmpoisson)

[1\)](#page--1-0)

[3\)](#page--1-0)

[4\)](#page--1-0)

[5\)](#page--1-0)

[6\)](#page--1-0)

note que é preciso primeiro calcular o predito na escala do preditor linear e depois transformar, o que não é a mesma coisa que transformar os coeficientes e depois calcular o predito [2\)](#page--1-0)

já não tão moderno assim, já que foi publicado pela primeira vez em 1999

deixe o nome do dado como quine

essa variável tem algumas complicações adicionais e por isso vamos deixá-la de lado

log odds

lembre-se que as categóricas são transformadas em dummy e um dos níveis é transportado para o intercepto do modelo, sendo esse o nível basal ou controle

[7\)](#page--1-0)

 $\pmb{\times}$ 

O Rcmdr apresenta os valores dos coeficientes exponenciados após o resumo do modelo na sua construção

From: <http://labtrop.ib.usp.br/>- **Laboratório de Ecologia de Florestas Tropicais**

Permanent link: **<http://labtrop.ib.usp.br/doku.php?id=cursos:planeco2020:roteiro:10-glm>**

Last update: **2021/03/01 15:59**